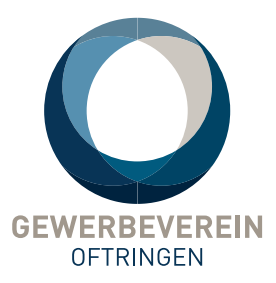

# **Firmenprofil erfassen und bearbeiten**

Für den Eintrag im Mitgliederverzeichnis ist jedes Mitglied des Gewerbevereins Oftringen selbst verantwortlich. Ist noch kein Firmenprofil vorhanden, muss dies neu erstellt werden.

Dazu müssen Sie sich auf der Webseite des Gewerbevereins einloggen. Falls Sie noch keine Zugangsdaten haben, erhalten Sie diese beim Vorstand des Gewerbevereins.

#### **Einloggen**

Loggen Sie sich unter Mitglieder / Login Mitglieder auf der Webseite ein. Falls Sie Ihre Zugangsdaten nicht mehr wissen, können Sie sich diese an die registrierte E-Mail-Adresse zuschicken lassen.

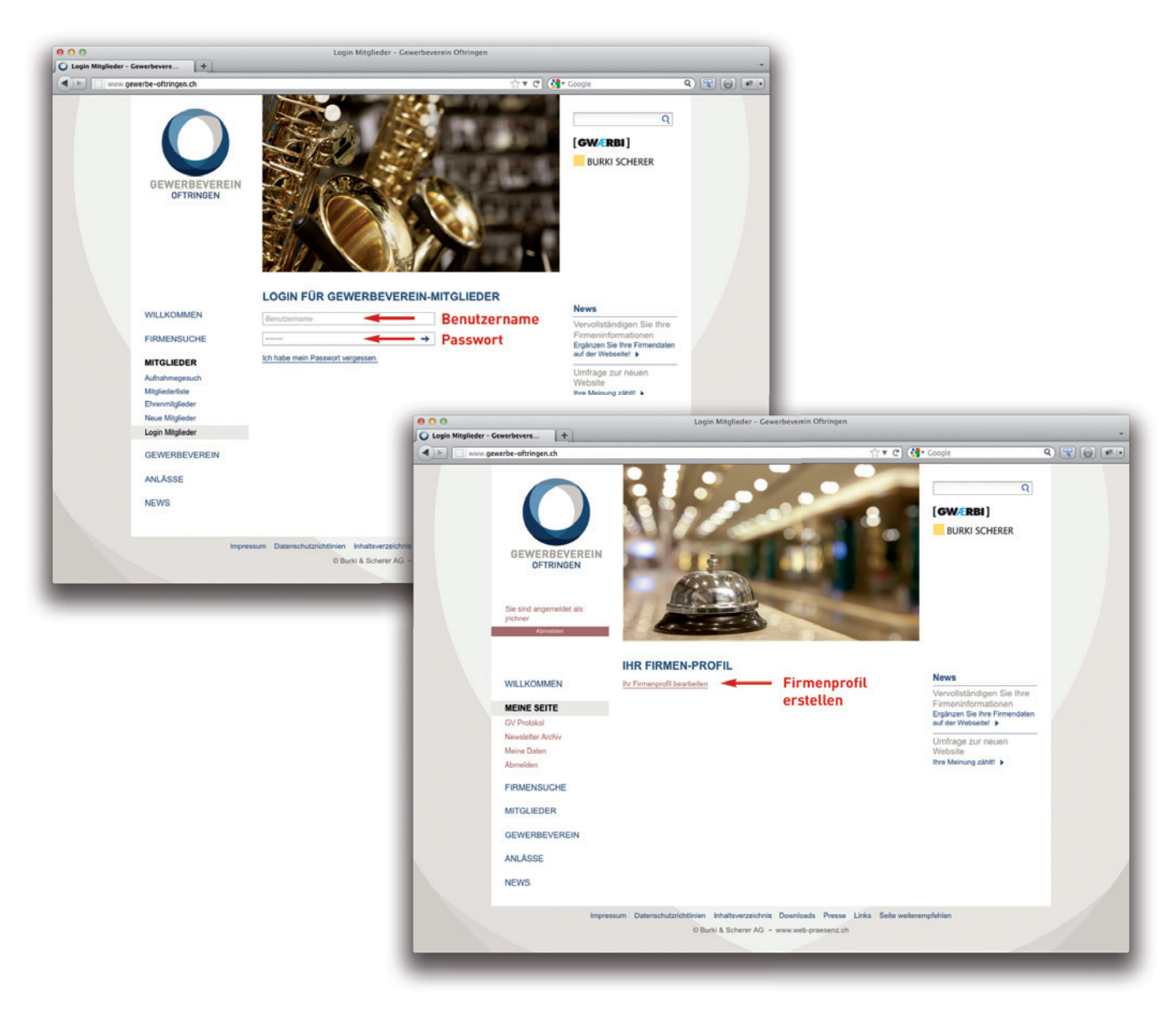

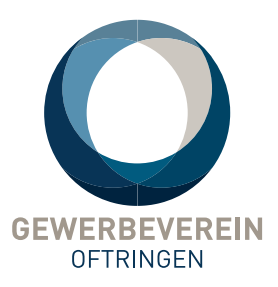

## **Firmenprofil bearbeiten**

Das Firmenprofil im Mitgliederverzeichnis enthält unter anderen folgende Informationen:

- **Firmenname.** Anstelle des Firmennamens wird das Logo angezeigt, falls Sie unter «Firmenlogo» ein Logo hochgeladen haben.
- **Beschreibung.** Ein Text, der die Tätigkeiten der Firma beschreibt und bewirbt. Dieser Text kann formatiert werden (fett, kursiv, Listen)
- **Schlüsselwörter.** Hier werden die Tätigkeiten als einzelne Schlüsselbegriffe aufgelistet. Dieses Feld ist im Suchresultat der Mitgliedersuche nicht sichtbar. Es dient ausschliesslich der Firmensuche, hier müssen alle Begriffe aufgeführt werden unter denen Ihre Firma gefunden werden soll. Beispiel: Bäcker Bäckerei Brot Brötchen Gipfeli Backwaren Torten Kuchen Gebäck Holzofen.
- **Lehrstellen.** Zeigt an, ob der betreffende Betrieb Lehrlinge ausbildet.
- **Firmenlogo.** Als jpg, gif oder png hochzuladen. Werden mehrere Logos hochgeladen, ist jeweils das zuletzt hochgeladene im Firmenprofil sichtbar.

Füllen Sie alle Bereiche aus, zu denen Sie Informationen bekanntgeben möchten. Es gibt keine Pflichtfelder.

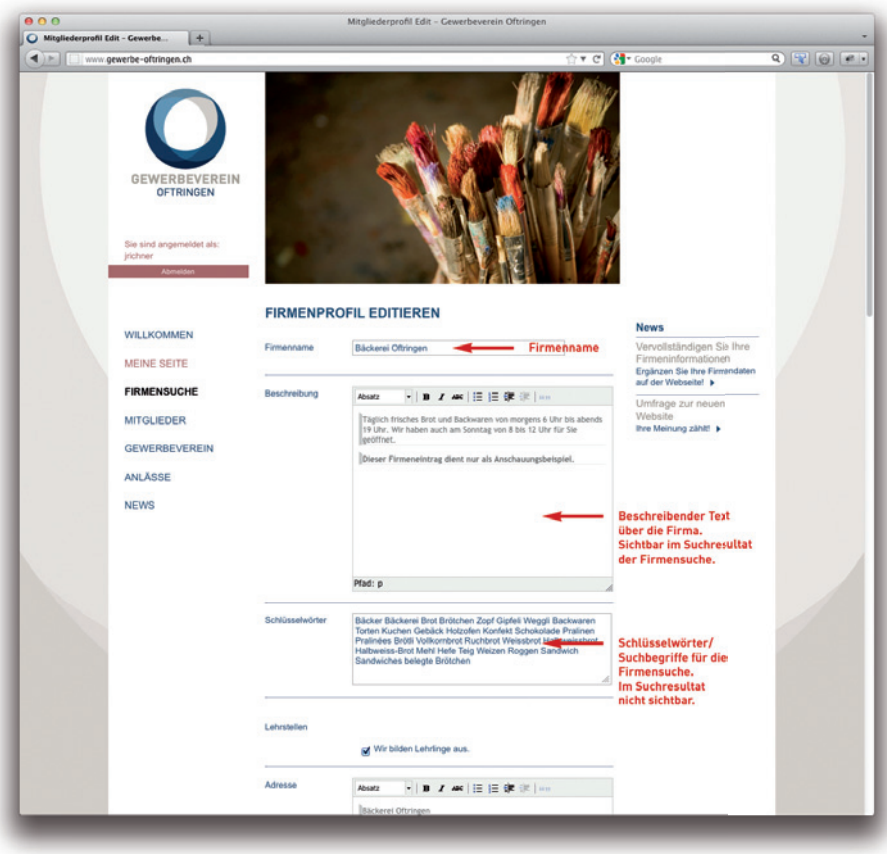

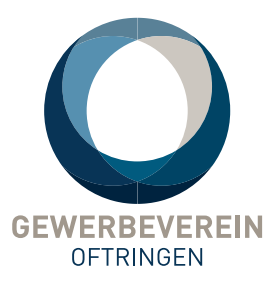

# **Fertiges Firmenprofil**

Ist Ihr Firmenprofil einmal erfasst, können Sie es jederzeit ändern oder ergänzen. Solange Sie auf der Website eingeloggt sind, sehen Sie eine Voransicht Ihres Firmenprofils. Darauf sind auch die Schlüsselwörter sichtbar, diese sind für Besucher der Website nicht sichtbar.

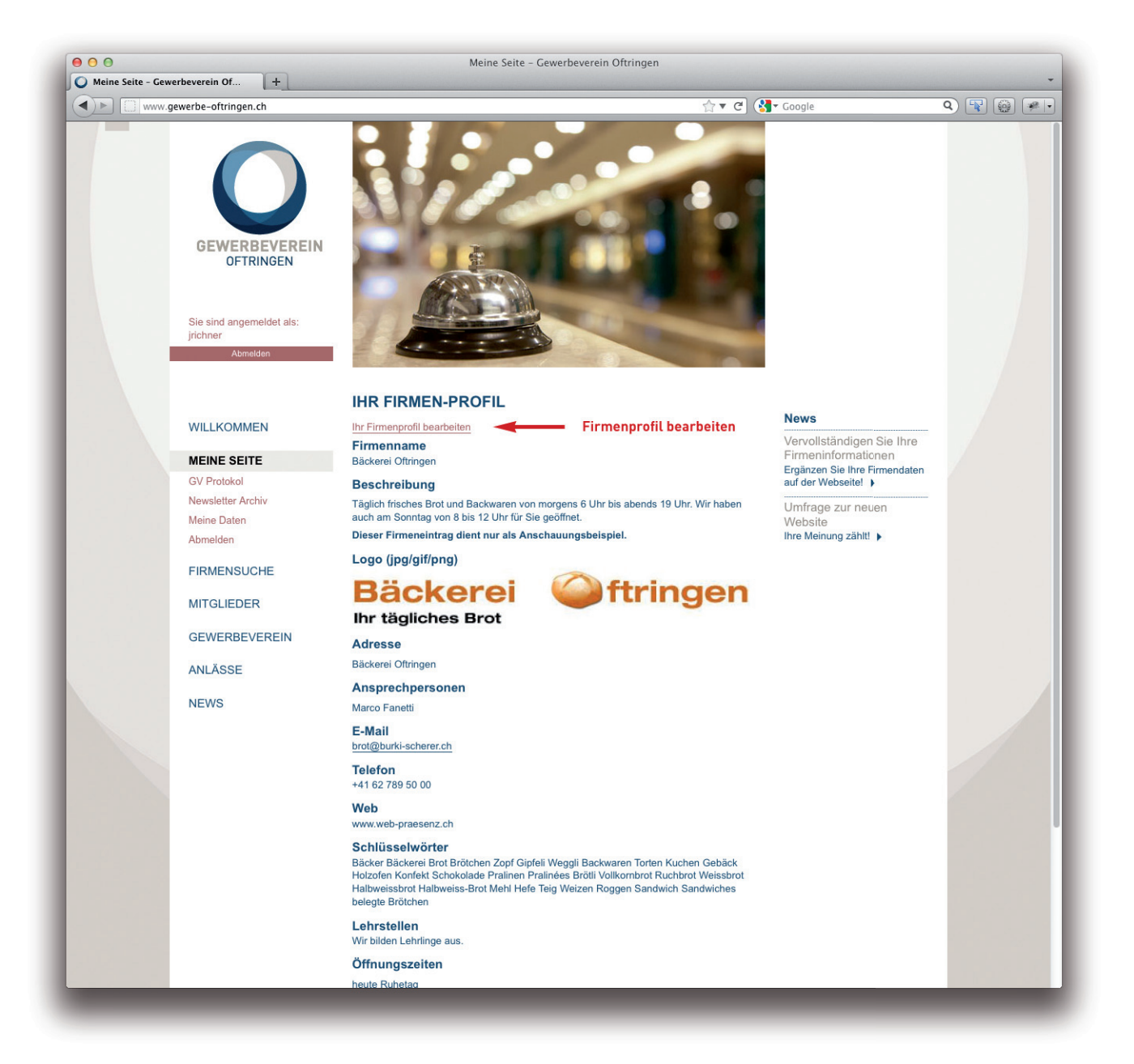

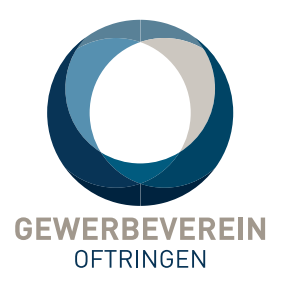

### **Firmensuche**

Die Firmensuche sucht das Mitgliederverzeichnis nach allen im Firmenprofil vorhanden Informationen ab, also in den Feldern Firmenname, Beschreibung und Schlüsselwörter. Suchen Sie z.B. nach Brot um eine Bäckerei zu finden.

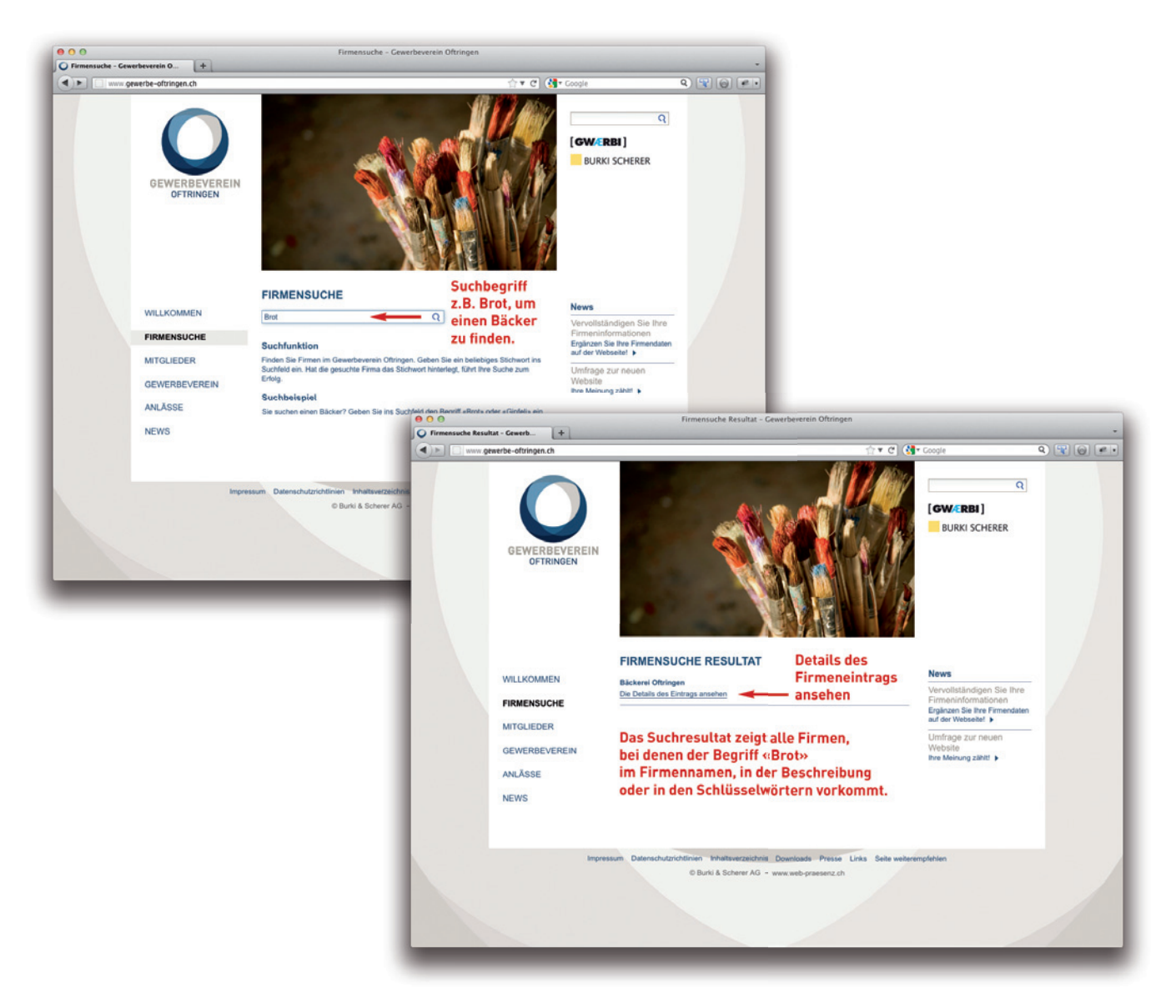

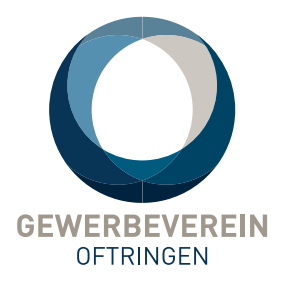

# **Ihr Firmenprofil aus der Sicht Ihrer Kunden**

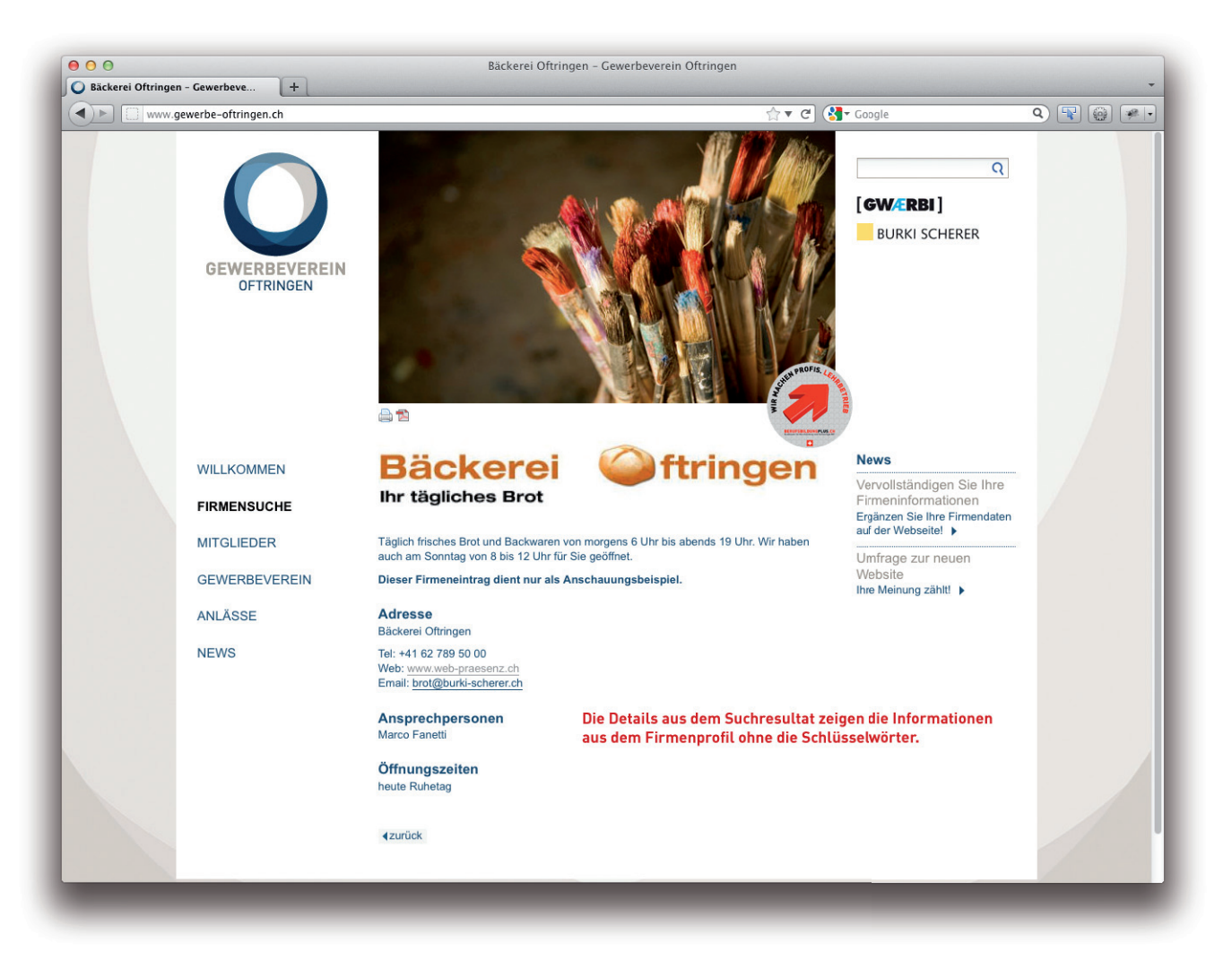